## **Федеральное государственное бюджетное учреждение Всероссийский научно-исследовательский институт метрологической службы (ФГБУ «ВНИИМС»)**

## СОГЛАСОВАНО

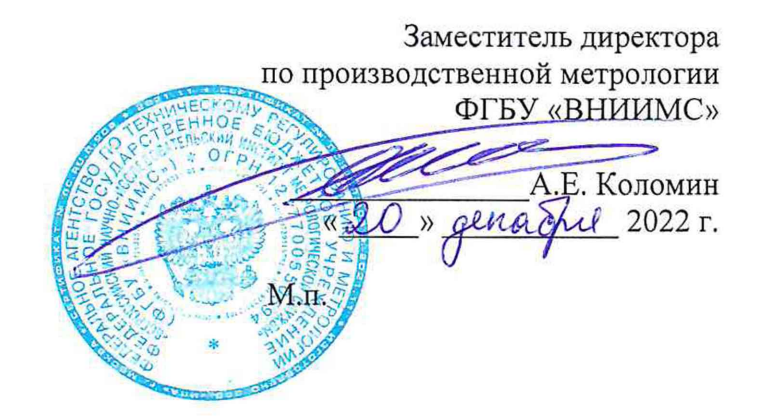

Государственная система обеспечения единства измерений

Система измерительная для стендовых испытаний воздушных стартеров вертолетов (СИСТ-62)

Методика поверки

СТ781.30.00.000 МП

# СОДЕРЖАНИЕ

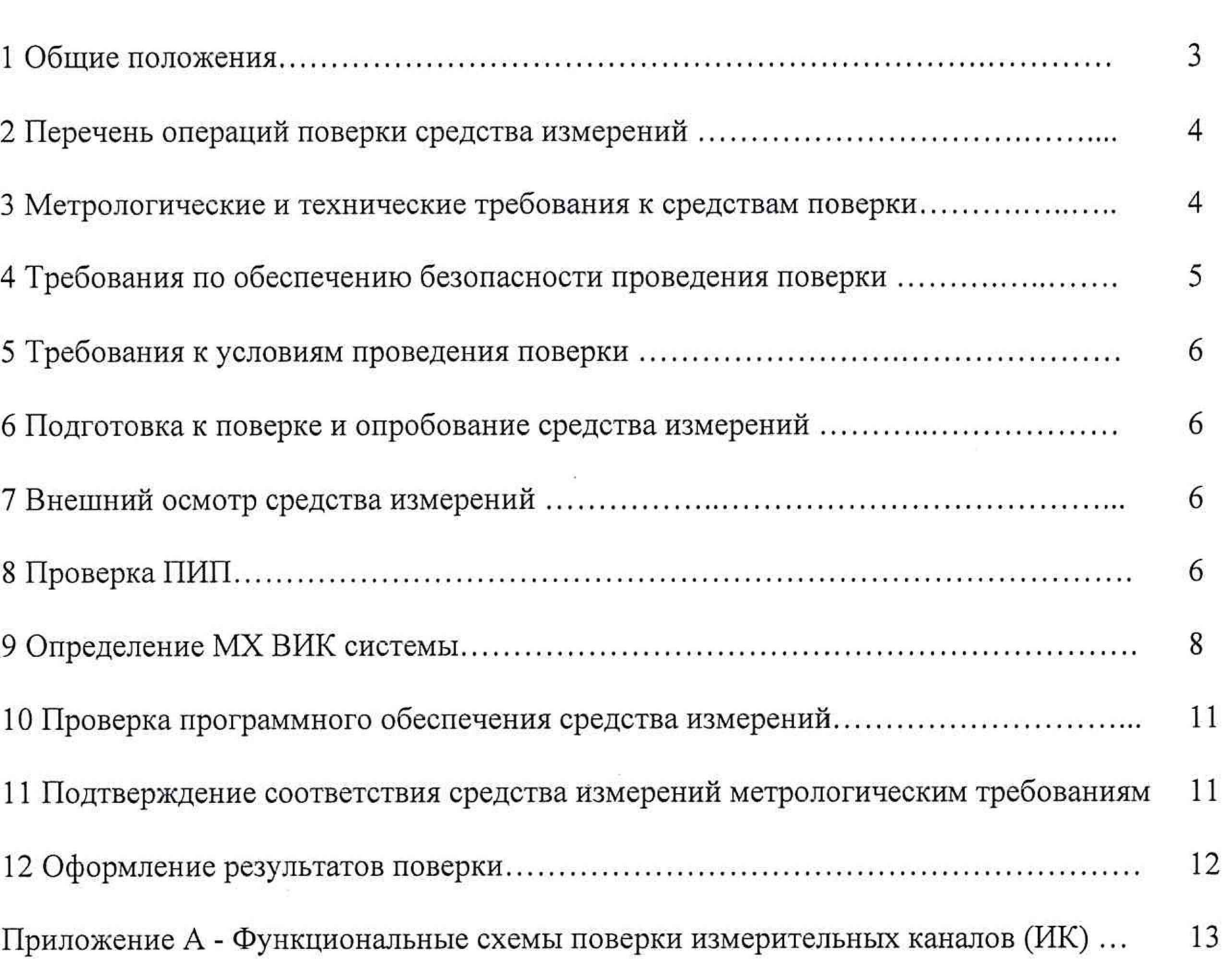

 $\overline{\phantom{a}}$ 

Стр.

#### **1 ОБЩИЕ ПОЛОЖЕНИЯ**

<span id="page-2-0"></span>Настоящая методика поверки (МП) устанавливает порядок проведения и оформления результатов поверки системы измерительной для стендовых испытаний воздушных стартеров вертолетов (СИСТ-62) (далее - система) и устанавливает методику ее первичной и периодической поверок.

Система предназначена для измерения крутящего момента силы, частоты вращения, атмосферного давления, избыточного давления, температуры, виброускорения, напряжения постоянного тока и интервалов времени, а также для регистрации и отображения результатов измерений и расчетных величин.

Производство единичное, заводской № 02.

Состав измерительных каналов (ИК) системы приведен в описании типа средства измерений. Перечень ИК приведен в технической документации на систему.

Система состоит из следующих уровней:

а) первичные измерительные преобразователи (ПИП);

б) вторичная электрическая часть ИК (ВИК);

Метрологические характеристики (MX) и основные технические характеристики системы и ее измерительных компонентов приведены в описании типа средства измерений.

ИК подлежат покомпонентной (поэлементной) поверке:

1) каждый ИК системы условно подразделяют на ПИП и ВИК;

2) проверяют наличие сведений о действующей поверке на ПИП, входящие в состав поверяемых ИК системы (для датчика T10F обязательное наличие протокола поверки);

3) проверяют наличие сведений о действующей поверке на ВИК, входящие в состав ИК виброускорения (в состав ВИК ИК виброускорения входят средства измерений утвержденного типа, установка измерительная «LTR», per. № 78771-20, которая поверяется по методикам поверки на неё);

4) проводят экспериментальную проверку погрешностей ВИК, входящие в состав ИК крутящего момента силы, частоты вращения, атмосферного и избыточного давления;

5) принимают решение о годности каждого отдельного ИК.

Результаты проверки ИК виброускорения считаются положительными, если ПИП и ВИК поверены на момент проведения поверки системы (обеспечена прослеживаемость к государственным первичным эталонам единиц величин).

Допускается проведение поверки отдельных ИК системы в соответствии с письменным заявлением владельца системы с обязательным указанием информации об объёме проведённой поверки при оформлении её результатов.

Допускается совмещение операций первичной поверки и операций, выполняемых при испытаниях в целях утверждения типа.

Периодическую поверку системы выполняют в процессе её эксплуатации. После ремонта системы, аварий, если эти события могли повлиять на метрологические характеристики ИК проводят её первичную поверку. Допускается проводить поверку только тех ИК, которые подверглись указанным выше воздействиям. При замене ПИП, проверяют наличие действующих свидетельств о поверке на устанавливаемые ПИП.

Система прослеживается к Государственным первичным эталонам, указанным в таблице 1. Таблица 1 - Государственные первичные эталоны к которым прослеживается система\_\_\_\_\_\_\_

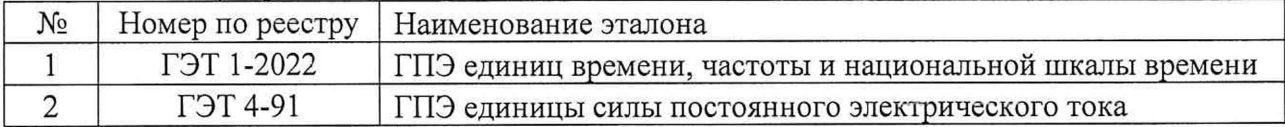

 $\tau$   $\sim$ 

### 2 ОПЕРАЦИИ ПОВЕРКИ

2.1 При проведении поверки должны выполнять операции, указанные в таблице 1. Таблица 1

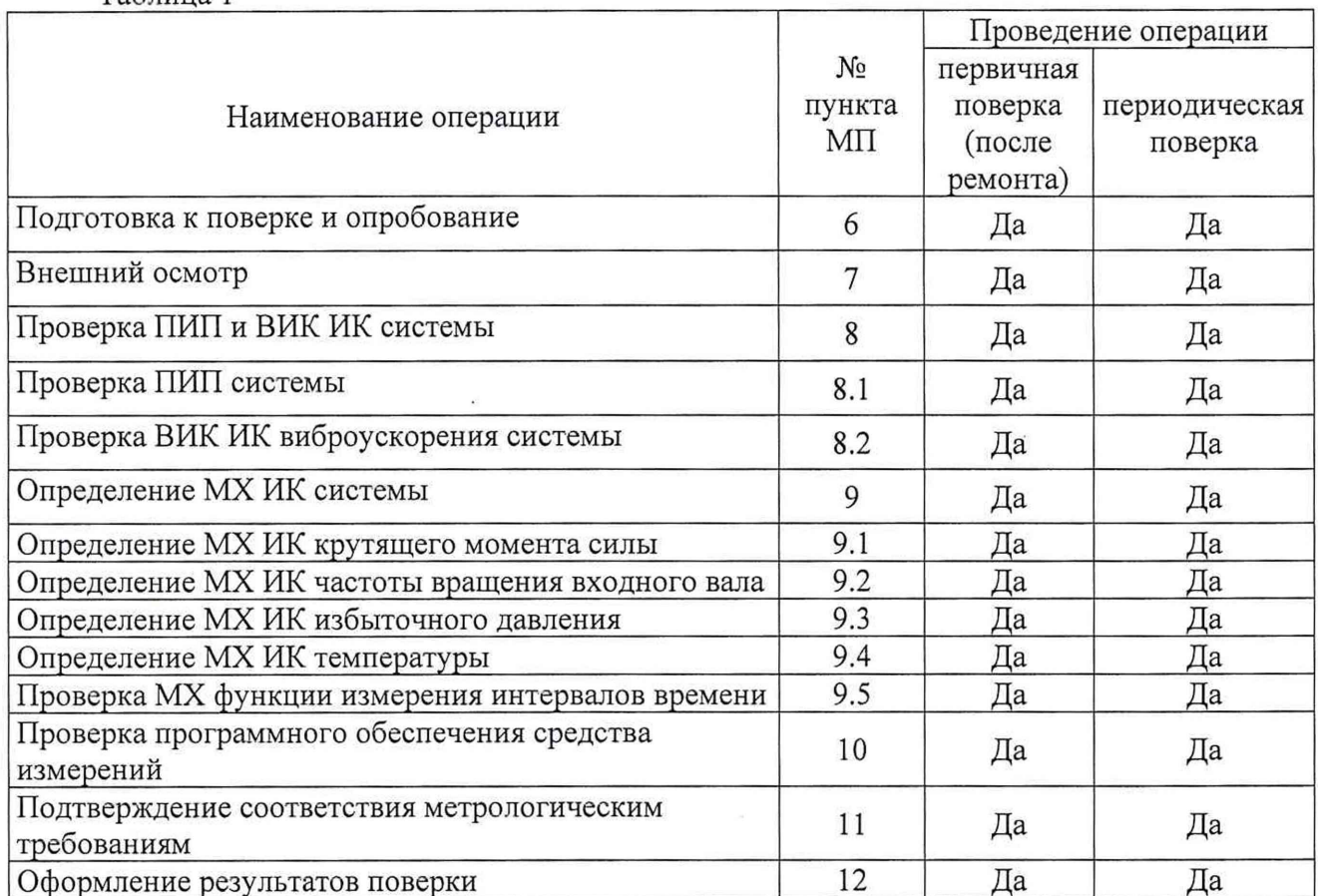

# 3 МЕТРОЛОГИЧЕСКИЕ И ТЕХНИЧЕСКИЕ ТРЕБОВАНИЯ К СРЕДСТВАМ ПОВЕРКИ

3.1 Средства поверки приведены в таблице 2.

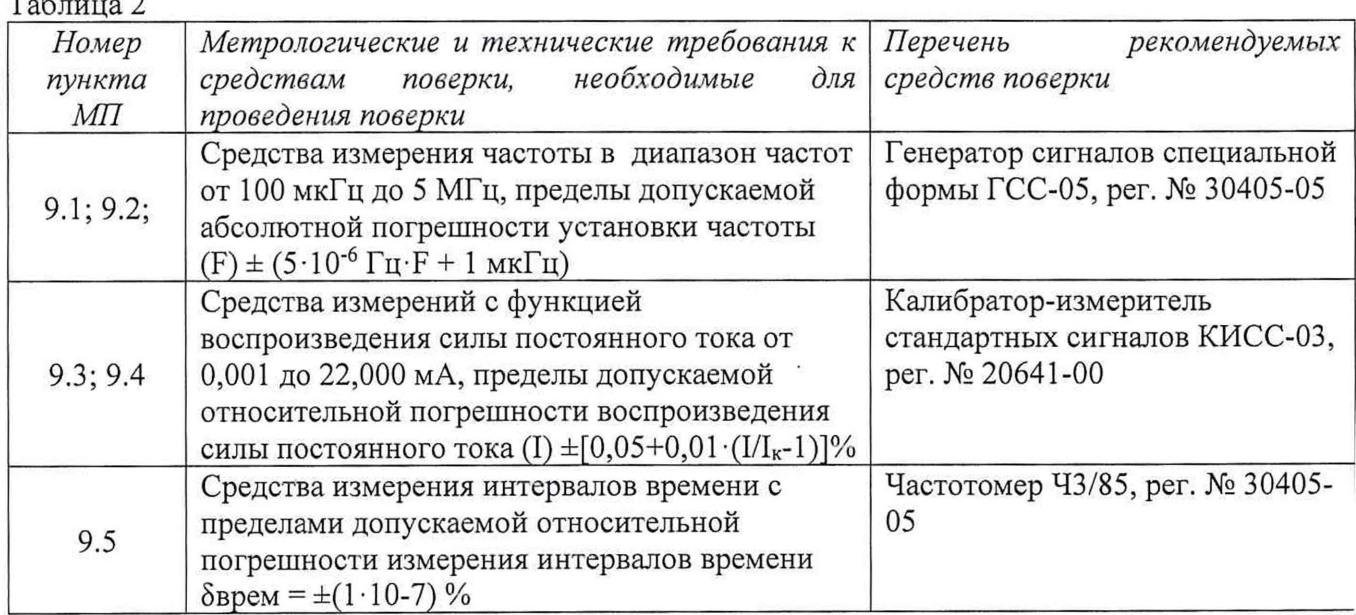

Продолжение таблицы 2

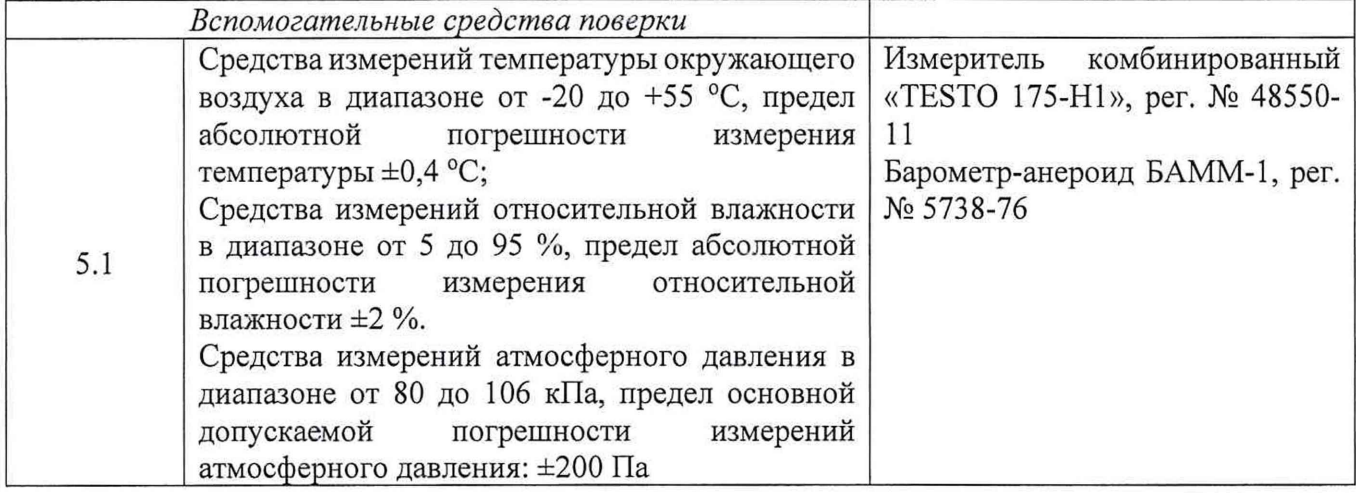

3.2 Допускается использовать иные средства поверки, не приведенные в таблице 2, при соблюдении следующих условий: погрешность средств поверки, используемых для экспериментальных проверок погрешности, не должна быть более 1/3 предела контролируемого значения погрешности в условиях поверки;

3.3 Средства измерений, применяемые при поверке, должны быть поверены и иметь действующие сведения о результатах поверки в ФИФ ОЕИ. Средства измерений, применяемые в качестве эталонов единиц величин, должны быть поверены в качестве эталонов единиц величин, иметь действующие сведения о результатах поверки в ФИФ ОЕИ и удовлетворять требованиям точности государственных поверочных схем.

3.4 Средства поверки должны быть внесены в рабочее помещение не менее чем за 12 часов до начала поверки.

### **4 ТРЕБОВАНИЯ ПО ОБЕСПЕЧЕНИЮ БЕЗОПАСНОСТИ ПРОВЕДЕНИЯ ПОВЕРКИ**

4.1 При проведении поверки необходимо соблюдать требования техники безопасности, предусмотренные «Правилами технической эксплуатации электроустановок потребителей» и «ПОТ Р М-016-2001. РД 153-34.0-03.150-00. Межотраслевыми Правилами по охране труда (Правила безопасности) при эксплуатации электроустановок». ГОСТ 12.2.007.0-75, ГОСТ Р 12.1.019-2009, ГОСТ 12.2.091-2002 и требования безопасности, указанные в технической документации на применяемые эталоны и вспомогательное оборудование.

4.2 Любые подключения приборов проводить только при отключенном напряжении питания системы.

**ВНИМАНИЕ! На открытых контактах клеммных колодок системы напряжение** опасное для жизни - 220 В.

4.3 К поверке допускаются лица, изучившие руководство по эксплуатации (РЭ) на систему, знающие принцип действия используемых средств измерений и прошедшие инструктаж по технике безопасности (первичный и на рабочем месте) в установленном в организации порядке.

4.4 К поверке допускаются лица, освоившие работу с используемыми средствами поверки, изучившие настоящую МП и имеющие достаточную квалификацию.

4.5 Лица, участвующие в поверке системы, должны проходить обучение и аттестацию по технике безопасности и производственной санитарии при работе в условиях её размещения.

### **5 ТРЕБОВАНИЯ К УСЛОВИЯМ ПРОВЕДЕНИЯ ПОВЕРКИ**

5.1 При проведении поверки должны соблюдаться следующие условия: температура окружающего воздуха,  $^{\circ}C$  от +10 до +30; относительная влажность воздуха при температуре 25 °С, % при сот 30 до 80;

атмосферное давление, мм рт. ст. (кПа) от 730 до 785 (от 97,3 до 104,6);

### **6 ПОДГОТОВКА К ПОВЕРКЕ И ОПРОБОВАНИЕ СРЕДСТВА ИЗМЕРЕНИЙ**

6.1 При подготовке к поверке:

- проверить наличие сведений о действующей поверке средств поверки;

- проверить целостность электрических цепей измерительного канала (ИК);

- включить питание измерительных преобразователей и аппаратуры системы;

- перед началом поверки измерить и занести в протокол поверки условия окружающей среды (температура, влажность воздуха и атмосферное давление).

6.2 При опробовании системы необходимо:

включить систему, подав напряжение питания на компоненты ВИК; запустить ПО Гарис.

Результаты опробования считать положительными, если ПО Гарис запускается и в окне «По текущим А и В» отображается информация с действующими значениями измеряемых величин.

### 7 **ВНЕШНИЙ ОСМОТР СРЕДСТВА ИЗМЕРЕНИЙ**

7.1 При внешнем осмотре проверить:

- отсутствие механических повреждений;

- исправность органов управления (четкость фиксации положения переключателей и кнопок);

- отсутствие нарушений экранировки линий связи;

- отсутствие обугливания изоляции на внешних токоведущих частях системы;

- отсутствие неудовлетворительного крепления разъемов;

- заземление стойки управления системы;

- наличие товарного знака изготовителя и заводского номера системы.

7.2 Результаты осмотра считать положительными, если выполняются вышеперечисленные требования. В противном случае поверка не проводится до устранения выявленных недостатков.

#### **8 ПРОВЕРКА ПИП И ВИК ИК СИСТЕМЫ**

8.1 Проверка ПИП системы

Сведения о комплектности поверяемого ИК приведены в формуляре системы. Метрологические характеристики ПИП из комплекта ИК при поставке системы указаны в таблице 3: Таблица 3 \_\_\_\_\_\_\_\_\_\_\_\_\_\_\_\_\_\_\_\_\_\_\_\_\_\_\_\_\_\_\_\_\_\_\_\_\_\_\_\_\_\_\_\_\_\_\_\_\_\_\_\_\_\_\_\_\_\_\_\_\_\_\_\_\_\_\_

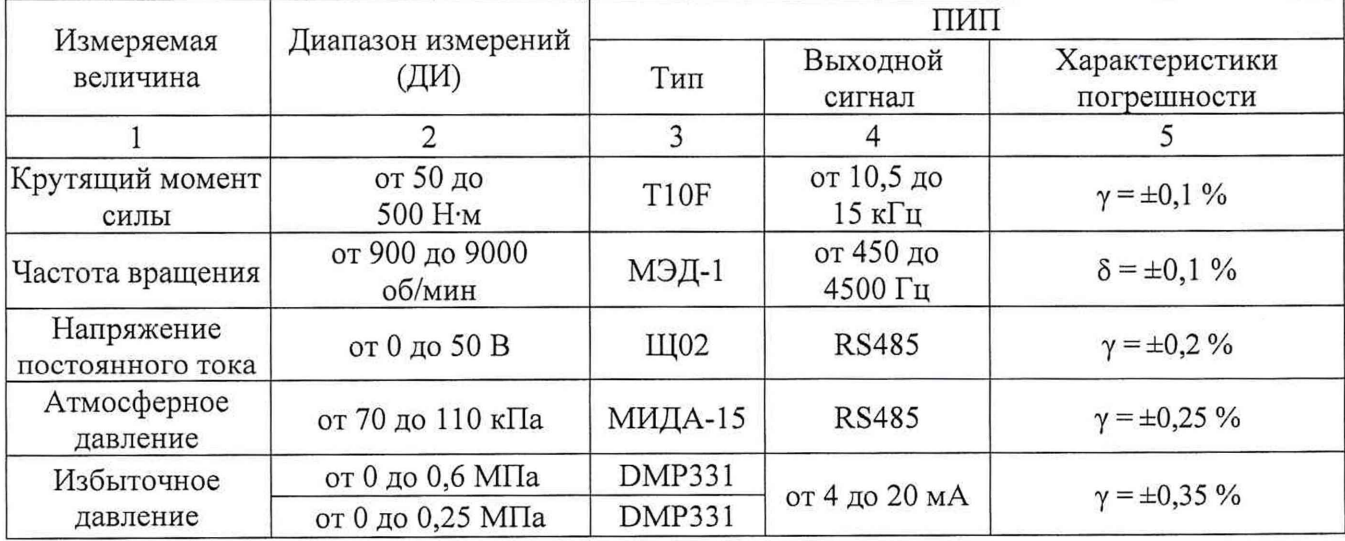

Продолжение таблицы 3

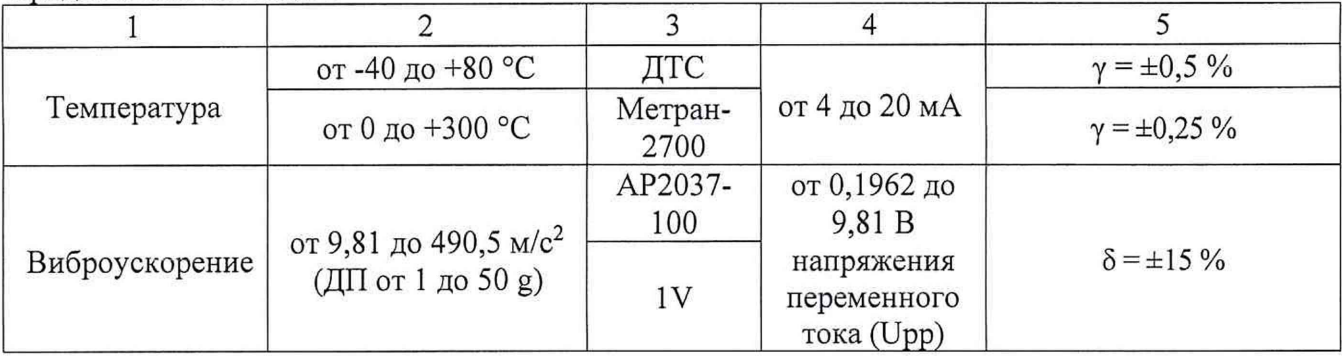

Результаты проверки ПИП системы по данному пункту считаются положительными, если ПИП, входящие в состав проверяемого ИК, имеют действующие сведения о поверке.

8.2 Проверка ВИК ИК виброускорения системы.

Метрологические характеристики ВИК из комплекта ИК системы указаны в таблице 4: Таблица 4

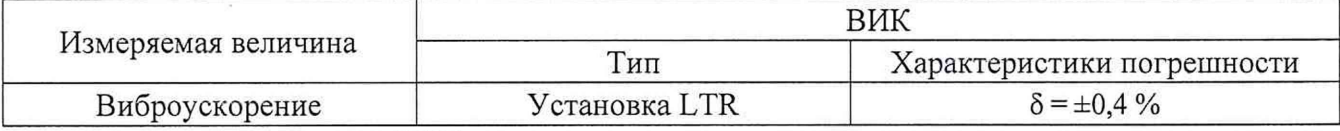

Результаты проверки ВИК системы по данному пункту считаются положительными, если ВИК, входящие в состав проверяемого ИК, имеют действующие сведения о поверке.

8.3 Результаты проверки ИК напряжение постоянного тока и атмосферного давления считаются положительными, если ПИП из комплекта ИК поверены на момент проведения поверки системы (обеспечена прослеживаемость к государственным первичным эталонам единиц величин).

Результаты проверки ИК виброускорения считаются положительными, если ПИП и ВИК поверены на момент проведения поверки системы (обеспечена прослеживаемость к государственным первичным эталонам единиц величин) и выполняется условие:

$$
1.1 \cdot \sqrt{A^2 + B^2} \le C
$$

где А - погрешность ПИП;

В - погрешность ВИК;

С - погрешность ИК, в соответствии с ОТ.

Если в процессе проверки обнаруживают ПИП и/или ВИК, не имеющий действующих сведений о поверке, то ИК системы, в состав которого входит такой ПИП и/или ВИК, признают прошедшим поверку с отрицательным результатом.

#### 9 ОПРЕДЕЛЕНИЕ МХ ВИК СИСТЕМЫ

9.1 Определение МХ ВИК крутящего момента силы

<span id="page-7-0"></span>Проверку МХ ВИК крутящего момента силы проводят в изложенной ниже последовательности:

9.1.1 Собрать функциональную схему для проверки МХ ВИК крутящего момента силы. согласно рисунку 1 Приложения А.

Генератор ГСС-05 подключить ко входу БНП-Е поверяемого ИК.

9.1.2 Включить компьютер с предустановленным ПО: MSOffice, Гарис.

9.1.3 Запустить ПО Гарис.

9.1.4 Открыть таблицу датчиков. В строке поверяемого ИК нажать кнопку «Градуировка».

9.1.5 Для каждой точки измерения ј из таблицы 5:

- установить на генераторе ГСС-05 (параметры воспроизводимого сигнала: размах напряжения 10 В) значение частоты переменного тока Fi, соответствующее значению крутящего момента силы Nj;

- измеренное системой значение крутящего момента силы  $X_i$  из окна «По текущим А и В» записать в протокол поверки (если показания измеряемого значения не стабильные, то в качестве измеренного значения записывается значение, максимально отклоняющееся от номинального);

- рассчитать относительную погрешность  $\delta_i$  измерений крутящего момента силы по формуле:

$$
\delta_j = \frac{x_j - Nj}{Nj} \cdot 100\%
$$
 (1)

Для датчика крутящего момента Т10F, значение выходного сигнала для значения 0 Н·м составляет 10 кГц, для значения 500 Н·м значение выходного сигнала составляет 15 кГц. Таблина 5

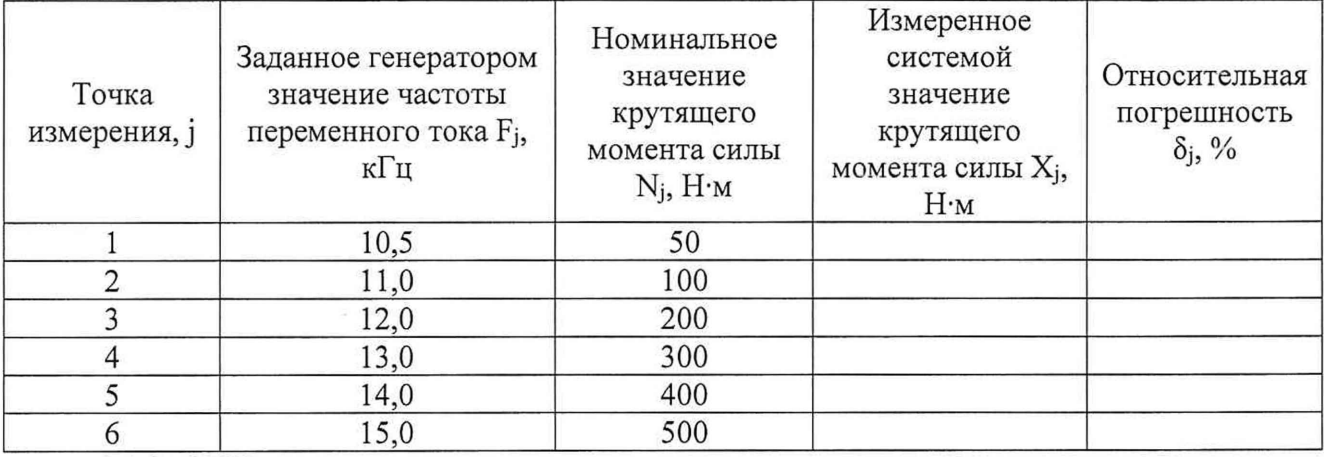

9.1.8 ВИК считают прошедшим поверку, если в каждой из проверяемых точек выполняется неравенство:  $|\delta_j| + |\delta_{\text{HMI}}|$  < 0,5 %, где  $\delta_{\text{HMI}}$  - пределы допускаемой относительной погрешности ПИП, вычисляемые по формуле:

$$
\delta_{\Pi H\Pi} = \frac{\gamma_{\Pi H\Pi} \cdot D}{N_j} \tag{2}
$$

где  $\gamma$ пип -пределы допускаемой приведенной погрешности ПИП в соответствии с таблицей 3;

D - разница между верхним и нижним пределом диапазона измерений крутящего момента силы;

 $N_i$  – номинальное значения крутящего момента силы в точке измерений ј.

#### 9.2 Определение МХ ВИК частоты вращения входного вала

Проверку МХ ВИК частоты вращения проводят в изложенной ниже последовательности: 9.2.1 Собрать функциональную схему для проверки МХ ВИК частоты переменного тока, согласно рисунку 1 Приложения А.

Генератор ГСС-05 подключить ко входу БНП-Е поверяемого ИК.

 $T<sub>0</sub>5$   $\mu$ 

9.2.2 Включить компьютер с предустановленным ПО: MSOffice, Гарис.

9.2.3 Запустить ПО Гарис.

9.2.4 Открыть таблицу датчиков. В строке поверяемого ИК нажать кнопку «Градуировка». 9.2.5 Индукторное колесо на валу имеет 30 зубьев. За один оборот тахометрический датчик МЭД-1 формирует 30 импульсов, соответственно для частоты вращения Сј об/мин частота сигнала на выходе датчика МЭД-1 определяется по формуле:

> $Fi = Ci \cdot 30 / 60$ ,  $Tu$  $(3)$

9.2.6 Для каждой точки измерения і из таблицы 6:

- установить на генераторе ГСС-05 (параметры воспроизводимого сигнала: размах напряжения 5 В, смещение 2,5 В) значение частоты переменного тока Fj, соответствующее значению частоты вращения Сј;

- измеренное системой значение частоты вращения Н<sub>і</sub> из окна «По текущим А и В» записать в протокол поверки (если показания измеряемого значения не стабильные, то в качестве измеренного значения записывается значение, максимально отклоняющееся от номинального);

- рассчитать относительную погрешность измерений частоты вращения  $\delta_i$  по формуле (1).

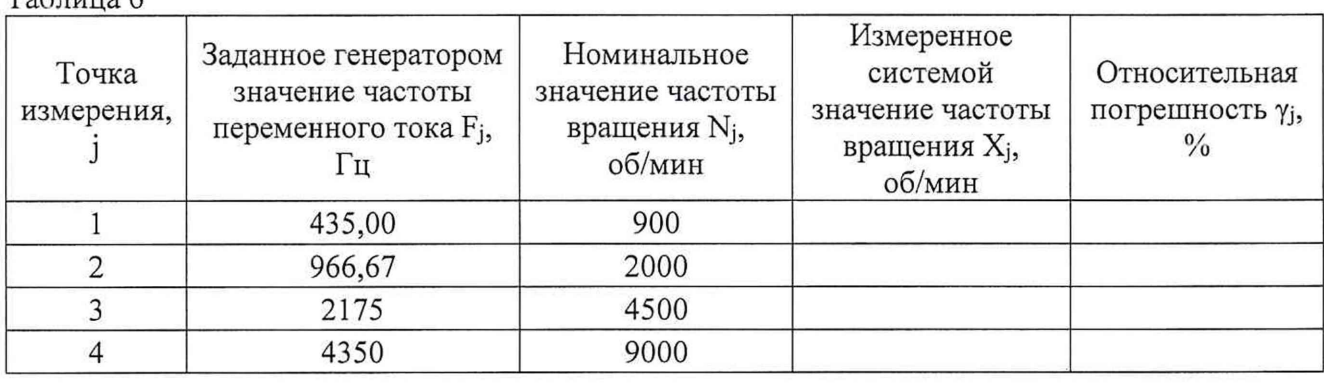

9.2.7 ВИК считают прошедшим поверку, если в каждой из проверяемых точек выполняется неравенство  $|\delta_i| + |\delta_{\text{THH}}| < 0.3$  %, где  $\delta_{\text{THH}}$  – пределы допускаемой относительной погрешности ПИП в соответствии с таблицей 3.

9.3 Определение МХ ВИК избыточного давления

ВИК избыточного Проверку **MX** давления проводят изложенной  $\mathbf{B}$ ниже последовательности:

9.3.1 Собрать функциональную схему для определения проверки МХ ВИК избыточного давления, согласно рисунку 2 Приложения А.

Калибратор КИСС-03 подключить ко входу БНП-Е поверяемого ИК.

9.3.2 Включить компьютер с предустановленным ПО: MSOffice, Гарис.

9.3.3 Запустить ПО Гарис.

9.3.4 Открыть таблицу датчиков. В строке поверяемого ИК нажать кнопку «Градуировка».

9.3.5 Для каждой точки измерения ј из таблицы 7:

- установить на калибраторе КИСС-03 значение силы постоянного тока Ij, соответствующее значению избыточного давления Nj;

- измеренное системой значение избыточного давления  $X_i$  из окна «По текущим А и В» записать в таблицу 7 (если показания измеряемого значения не стабильные, то в качестве измеренного значения записывается значение, максимально отклоняющееся от номинального);

- рассчитать приведенную погрешность измерений избыточного давления  $\gamma_j$  по формуле

$$
\gamma_j = \frac{\lambda_j - \nu_j}{N_{max}} \cdot 100\%
$$
\n<sup>(4)</sup>

Таблица 7

Таблица 8

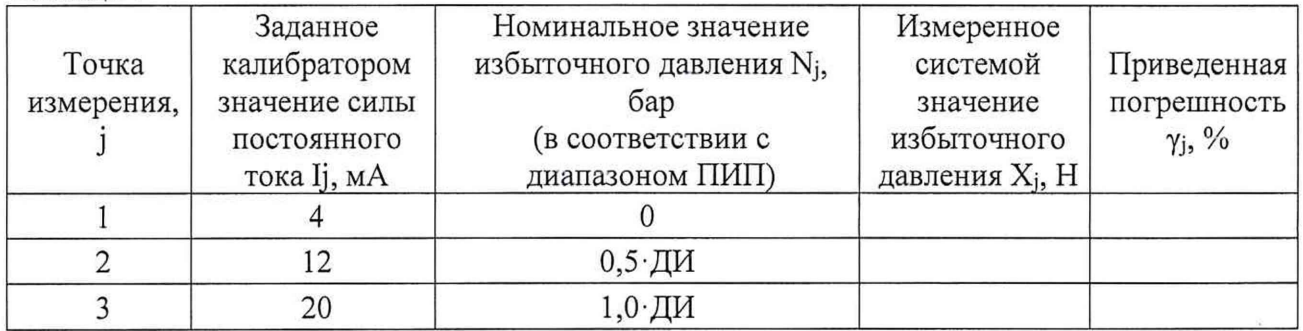

9.3.6 ВИК избыточного давления считают прошедшим поверку, если в каждой из проверяемых точек выполняется неравенство:  $|\gamma_i| + |\gamma_{\text{HMI}}| < 0.5$  %, где  $\gamma_{\text{HMI}}$  – пределы допускаемой приведенной погрешности ПИП в соответствии с таблицей 3.

9.4 Определение МХ ВИК температуры

Проверку МХ ВИК температуры проводят в изложенной ниже последовательности:

9.4.1 Собрать функциональную схему для определения МХ ВИК температуры, согласно рисунку 2 Приложения А.

Калибратор КИСС-03 подключить ко входу БНП-Е поверяемого ИК.

9.4.2 Включить компьютер с предустановленным ПО: MSOffice, Гарис.

9.4.3 Запустить ПО Гарис.

9.4.4 Открыть таблицу датчиков. В строке поверяемого ИК нажать кнопку «Градуировка».

9.4.5 Для каждой точки измерения ј из таблицы 8:

- установить на калибраторе КИСС-03 значение силы постоянного тока Ij, соответствующее значению температуры Nj;

- измеренное системой значение температуры  $X_i$  из окна «По текущим А и В» записать в таблицу 8 (если показания измеряемого значения не стабильные, то в качестве измеренного значения записывается значение, максимально отклоняющееся от номинального);

- рассчитать абсолютную погрешность измерений температуры  $\Delta_j$  по формуле:

$$
\Delta_j = X_j - N_j \tag{5}
$$

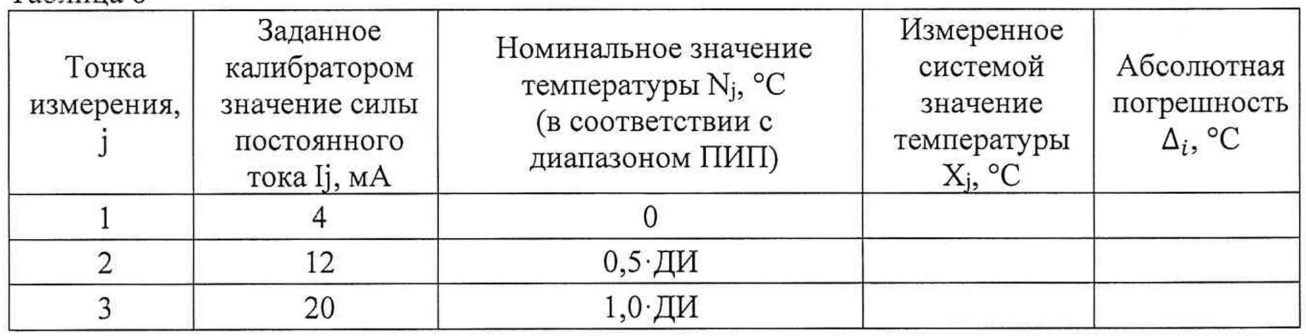

9.4.6 ВИК температуры считают прошедшим поверку, если в каждой из проверяемых точек выполняется неравенство:  $|\Delta_i| + |\Delta_{\Pi M\Pi}| < 2$  °С, где  $\Delta_{\Pi M\Pi}$  – пределы допускаемой абсолютной погрешности ПИП в соответствии с таблицей 3.

#### 9.5 Проверка погрешности функции измерения интервалов времени

Поверка функции по данному пункту проводится методом сличения, при этом два события с определенным интервалом времени между ними задаются от встроенного цифроаналогового преобразователя (ЦАП) (метрологические характеристики ЦАП не нормируются) системы, сигнал подается на эталонный частотомер и одновременно отображается в диалоговом окне измеряемого параметра. Функция измерения интервалов времени может быть сформирована из любых 2 входных сигналов ИК системы.

В одной системе может быть реализовано несколько измерений интервалов времени между сигналами (для разных ИК системы) с помощью этой функции.

Для каждой функции системы выполняют следующие операции:

9.5.1 Полключить выход ЦАП системы на эталонный частотомер в режиме измерения счета времени между двумя событиями.

9.5.2 Запустить ПО Гарис.

9.5.3 Запустить файл «Поверка времени». В диалоговом окне измеряемого параметра отображаются значения счета времени, измеренные системой.

9.5.4 В ПО Гарис для операций проверки не предусмотрена возможность автоматизированного задания двух событий через определенный интервал времени, поэтому события по данному пункту устанавливается вручную. Измеренные значения при этом будут отличаться от номинальных на время реакции и нажатия кнопки остановки оператором.

Для каждой проверяемой точки выполняют следующие операции:

- переводят значение выходного сигнала первого ЦАП в верхний уровень;

- по истечении заданного времени переводят значение выходного сигнала второго ЦАП в верхний уровень;

- считывают измеренное системой значение временного интервала  $T_{\text{KOM}}$  и измеренное частотомером значение временного интервала Тчаст, считанное значение заносят в таблицу 8; Таблина 8

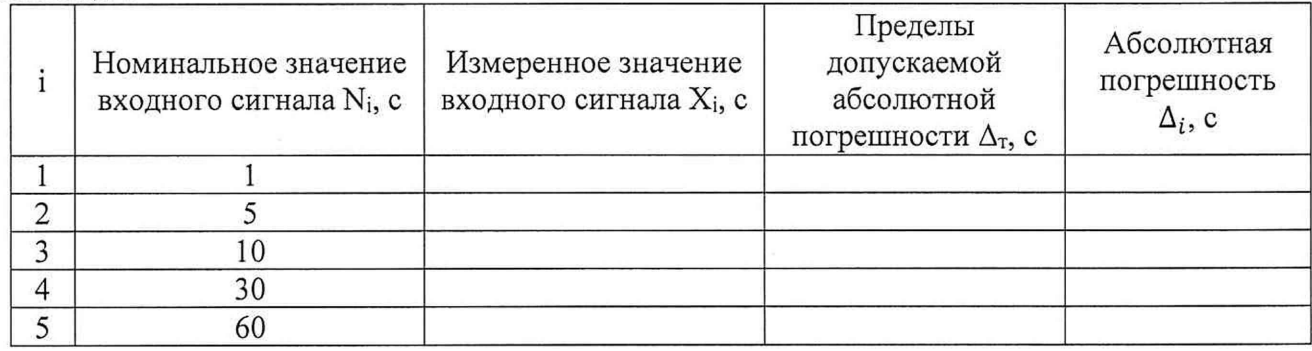

- рассчитать абсолютную погрешность  $\Delta_i$  измерений временного интервала по формуле (5).

<span id="page-10-0"></span>функцию считают прошедшей поверку, если в каждой из проверяемых точек выполняется неравенство  $|\Delta_i|$  < 0,02 с

#### 10 ПРОВЕРКА ПРОГРАММНОГО ОБЕСПЕЧЕНИЯ СРЕДСТВА ИЗМЕРЕНИЙ

На ПЭВМ системы запустить файл Garis.exe и открыть окно <sup>?</sup> «О программе» (меню Справка -> О программе Гарис). Идентификационные наименования отображаются в верхней части окна «О программе».

Метрологически значимая часть ПО системы представляет собой:

- модуль GarisGrad.dll фильтрация, градуировочные расчеты;
- модуль GarisAspf.dll вычисление амплитуды, статики, фазы, частоты и других интегральных параметров сигнала;

- модуль GarisInterpreter.dll - интерпретатор формул для вычисляемых каналов.

Идентификационные данные (признаки) метрологически значимой части ПО указаны в разделе 17 формуляра.

Для вычисления цифрового идентификатора (хеш-суммы) файла метрологически значимого программного компонента использовать данные ПО Гарис, которое само вычисляет хеш-суммы по алгоритму md5.

### **11 ПОДТВЕРЖДЕНИЕ СООТВЕТСТВИЯ СРЕДСТВА ИЗМЕРЕНИЙ МЕТРОЛОГИЧЕСКИМ ТРЕБОВАНИЯМ**

ИК виброускорения системы считают соответствующим метрологическим требованиям, если ПИП и ВИК поверены на момент проведения поверки системы (п. 8.3);

ИК напряжения постоянного тока и атмосферного давления считают соответствующим метрологическим требованиям, если ПИП ИК поверены на момент проведения поверки системы (п. 8.3);

ИК крутящего момента силы, частоты вращения, избыточного давления и температуры считают соответствующим метрологическим требованиям, если ПИП ИК поверены на момент проведения поверки системы, и экспериментальная проверка прошла с положительным результатом (п.9.1, п. 9.2, п.9.3, п.9.4).

Функция измерения интервалов времени системы считают соответствующим метрологическим требованиям, если экспериментальная проверка прошла с положительным результатом (п.9.5).

#### <span id="page-11-0"></span>**12 ОФОРМЛЕНИЕ РЕЗУЛЬТАТОВ ПОВЕРКИ**

Результаты поверки оформляют в соответствии с приказом Минпромторга России №2510 от 31.07.2020 г. «Об утверждении порядка проведения поверки средств измерений, требований к знаку поверки и содержанию свидетельства о поверке». с

Зам. начальника отдела 201 ФГБУ «ВНИИМС»  $\Box$  Д $\Box$  Ю.А. Шатохина

Ведущий инженер отдела 201 ФГБУ «ВНИИМС» (Allelleft L.C. Смирнов

### Приложение А

Функциональные схемы проверки MX ИК системы комплектным методом

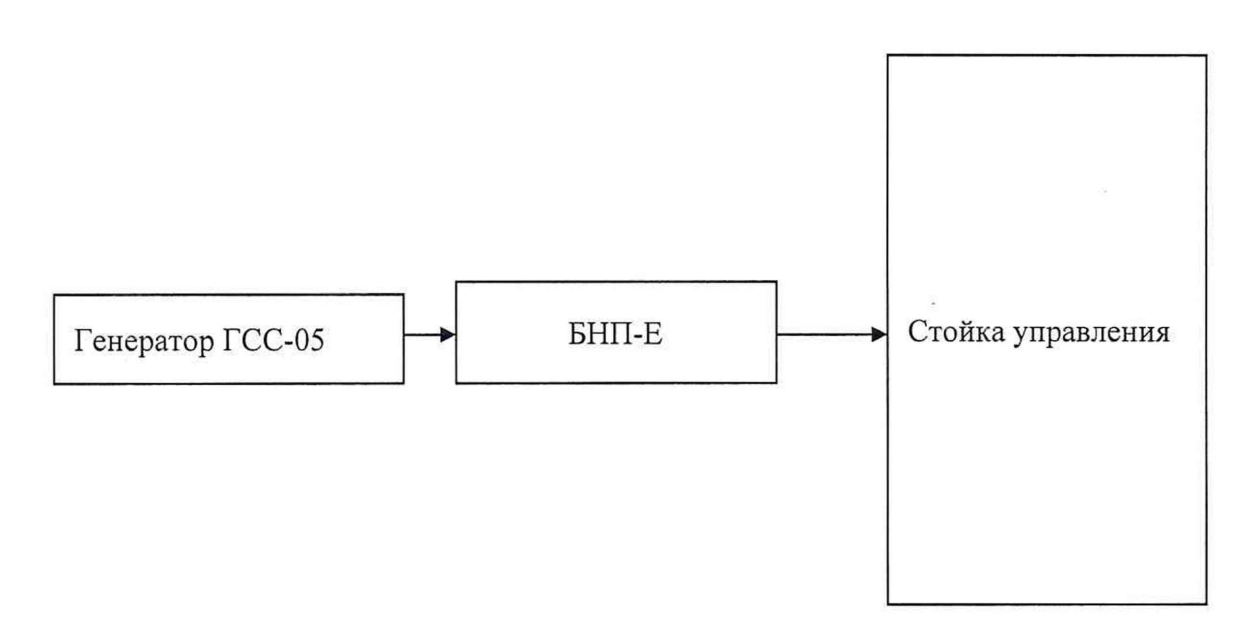

Рисунок 1 - Функциональная схема для проверки MX ИК крутящего момента силы и частоты вращения.

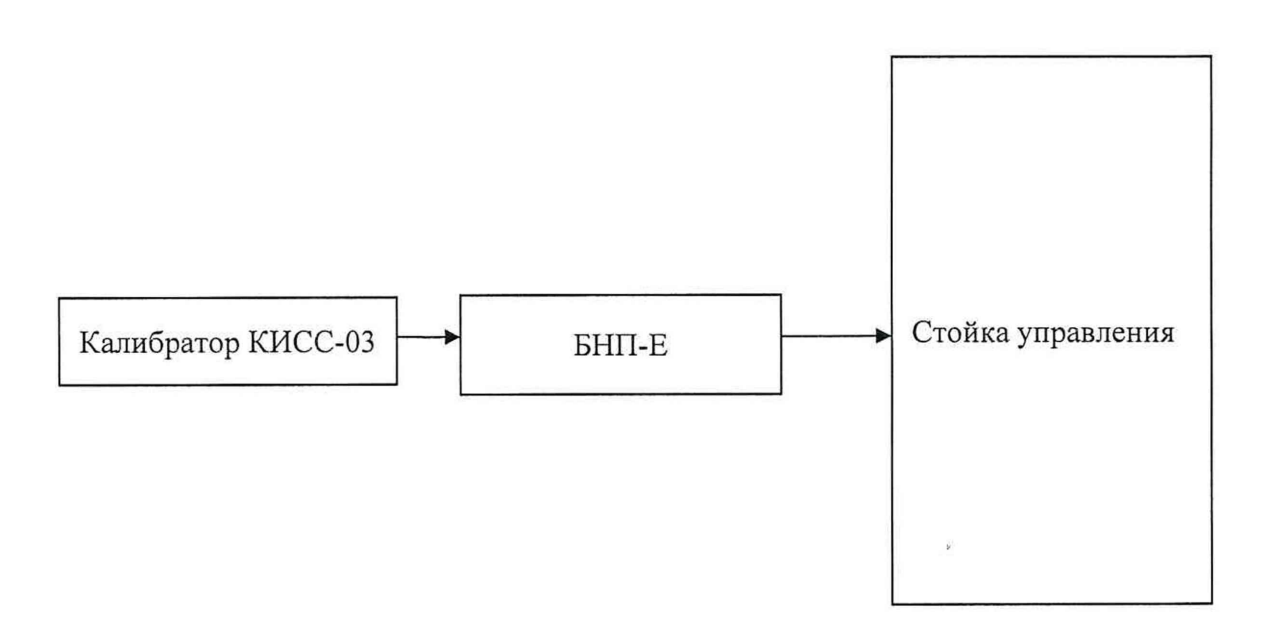

Рисунок 2 - Функциональная схема для проверки MX ИК избыточного давления и температуры